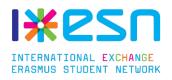

## ESN MobilIT v2

### **Application & Back-Office**

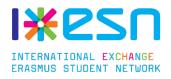

# **1**. Application

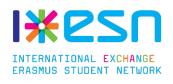

## **Functionalities**

- See Events, News, Partners of the satellite
- See the survival guide
- See the details of the section
- Receive notifications from satellite

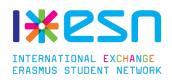

### **Evolution**

- The biggest changes are in the code. A big refactoring was done. The application is faster and crashes less time.

Let's see the others changes :

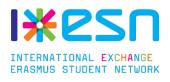

orange ⊾ 🏺

🛇 🔞 💎 🖌 🖥 16:51

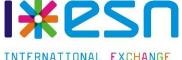

ERASMUS STUDENT NETWORK

Choisis ton pays, ta ville et ta Section ESN.

ESN France

ESN Lille

DÉMARRER

Select country and section screen.

After clicking on launch the user is instantly redirected to the news listview.

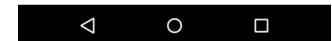

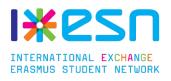

| orange   | <b></b>                                               | 🛇 🛈 💎 🖌 😼 16:54  |
|----------|-------------------------------------------------------|------------------|
|          | <b>Kesr</b>                                           | 1                |
|          | RNATIONAL <mark>Exchange</mark><br>Mus student networ |                  |
| 9        |                                                       | e Civique        |
| 2        | Events                                                | in Schools       |
| ッ        | Partners                                              | >                |
|          | Survival guide                                        | accueil des<br>> |
| 0        | About                                                 | hcard.org        |
| Settings | 3                                                     | re               |
| φ        | Change my section                                     | >                |
|          |                                                       | e français<br>>  |
|          |                                                       | In Schools<br>>  |
|          | < ○                                                   |                  |

### **Navigation**

Menu navigation is now on the left.

When the user starts the application, he is redirected to the menu item he was last time.

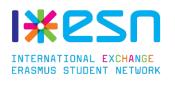

| orange              | P 🛇 🛈 🛡 🖌 🖬 16:                     | 51 |
|---------------------|-------------------------------------|----|
| Ξ.                  | SN MobilIT                          |    |
| HANDBALL X          | HANDBALL @COSEC                     | >  |
|                     | MAR INTERNATIONAL QUIZ@MDE          | >  |
| COMPACE AND A STATE | CLIMBING - WHAT'S UP                | >  |
| CALINDER OF         | MAR CLIMBING - WHAT'S UP            | >  |
|                     | SAINT PATRICK'S DAY @TRADING<br>BAR | >  |
| LASE SAME           | LASER GAME @VILLENEUVE<br>D'ASCQ    | >  |
|                     | MAR DISCO PARTY @CRAZY<br>Lounge    | >  |
|                     | DISCO PARTY @CRAZY LOUNGE           | >  |
|                     |                                     |    |

Listview can be refreshed by pushing down.

Clicking on the item shows more details about it.

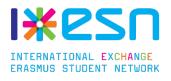

#### - 🕩 💎 🔟 🖻 10:49

#### ESN MobilIT

#### **ESN Card**

orange 🏺

The ESNcard will be one of your best friend during your stay because it will help you save money! With it, you will get discounts in our partners? establishments (Pubs, Restaurants, Shop) as you can see down below. You will also be able to get discounts in many European cities where ESN is based (about 400 cities!). Go on esncard.org to check all the local partners.You can come buy the ESNcard for only 5 euros. Oh, and it also gives you the right to come to the ESN Trips, come to the ESN Parties for free. It is valid for 1 year in all the ESN section in Europe !!!

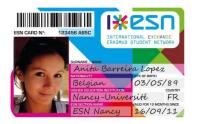

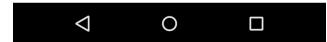

### Better guide display

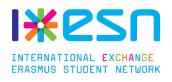

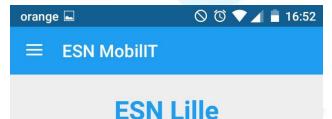

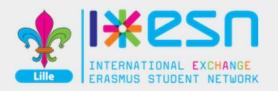

lille@ixesn.fr

(+33) 6 17 06 46 78

http://www.esnlille.fr/satellite

ESN Lille Maison des étudiants, cité scientifique 59650 Villeneuve d'ascq

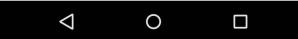

### Details of the section filled in the BackOffice with also the logo.

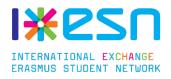

## 2. Back-office

## **Functionalities**

| Categories    | Add Category | ON    |
|---------------|--------------|-------|
| ESN Lille     | 2            | + 🕜 🗙 |
| The ESN Lille | Association  | + © × |
| ESN Office    |              | + © × |
| ESN Card      |              | + © 🗙 |
| The Buddy Sy  | vstem        | + © × |

- Create and edit a guide for your section
- Move the categories by drag and drop
- Enable / disable it

|          | Save     |   |   |       |
|----------|----------|---|---|-------|
| itle :   |          |   |   |       |
| SN Card  |          |   |   |       |
| ontent : |          |   |   |       |
| BIS      | := 1= 99 | 6 |   |       |
| Format - |          |   | Ω | <br>* |

The ESNcard will be one of your best friend during your stay because it will help you save money! With it, you will get discounts in our partners? establishments (Pubs, Restaurants, Shop) as you can see down below. You will also be able to get discounts in many European cities where ESN is based (about 400 cities!). Go on esncard.org to check all the local partners.You can come buy the ESNcard for only 5 euros. Oh, and it also gives you the right to come to the ESN Trips, come to the ESN Parties for free. It is valid for 1 year in all the ESN section in Europe !!!

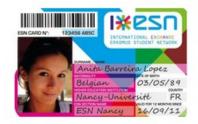

INTERNATIONAL EXCHANGE

ERASMUS STUDENT NETWORK

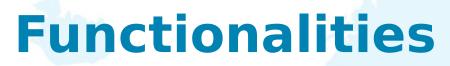

| Title   |  |  |  |
|---------|--|--|--|
| Content |  |  |  |
|         |  |  |  |
|         |  |  |  |
|         |  |  |  |
|         |  |  |  |
|         |  |  |  |

#### Last notifications

- 09/05 ESN Lille recrute !
- 13:39 Si vous êtes intéressés venez vous voir à une de nos perm :)

- See the last notifications (included the one from satellite)

- Send notifications

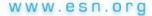

I<u>×</u>esn

INTERNATIONAL EXCHANGE

ERASMUS STUDENT NETWORK

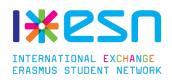

## **Functionalities**

- Generate code to c/p in satellite to configure the push notifications
- Edit details of my section (included logo image)

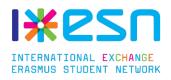

## **Future evolutions**

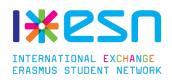

## **Future evolutions**

International Dinner :

- Add a recipy (on the BackOffice and on the app)
- See the list of all the recipies
- Flash a Qrcode to show one of them
- Vote system for the best meal

Trips :

- See all the trips and their information

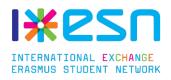

## **Links and contributing**

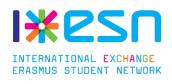

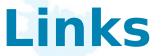

### Play store : ESN MobilIT

https://play.google.com/store/apps/details?id=org. esn.mobilit

### Back-Office :

http://mobilit.esnlille.fr

Facebook group : ESN Mobilit - Development https://www.facebook.com/groups/1564354617137014/

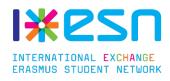

## How to contribute

### Android Application : https://github.com/donatienthorez/ESN\_Mobil-IT

Back Office :

https://github.com/donatienthorez/sf\_mobilIT\_backEnd

Mail : donatienthorez@gmail.com

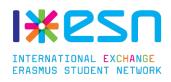

### The app will be soon available in beta test.

### Thanks for your attention.

Do you have question ?